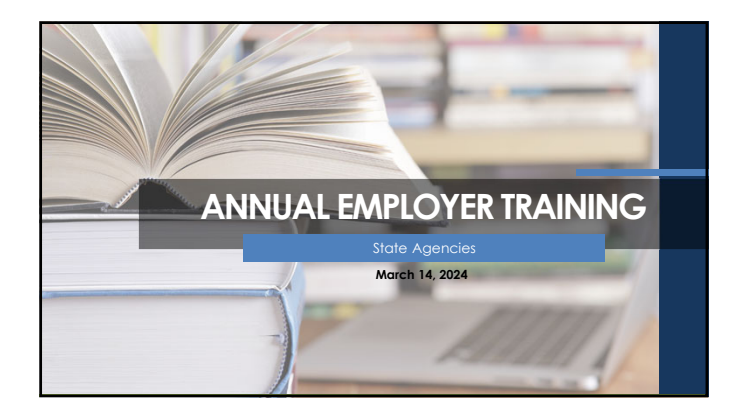

# **Agenda**

- Employer Membership Information Site (EMIS) Authorized Contacts
- TRSL Eligibility and Enrollments
- Optional Retirement Plan
- Monthly Contribution/Salary Reporting
- Service Credit Certifications/Corrections
- Retirement Processes/Issues

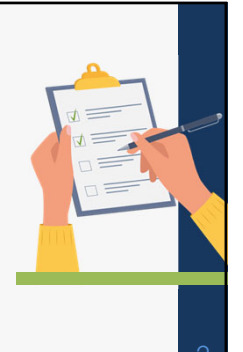

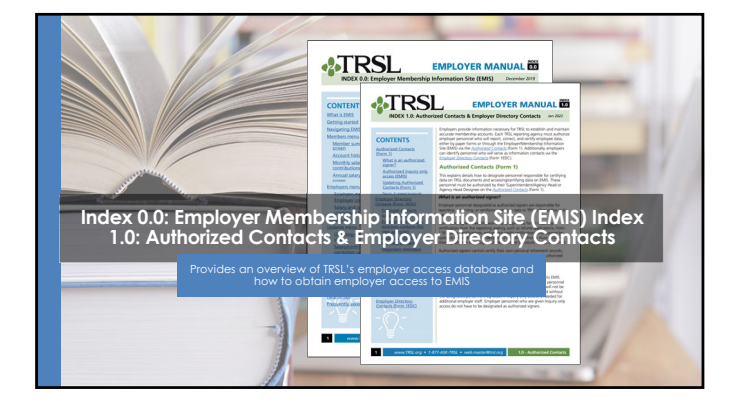

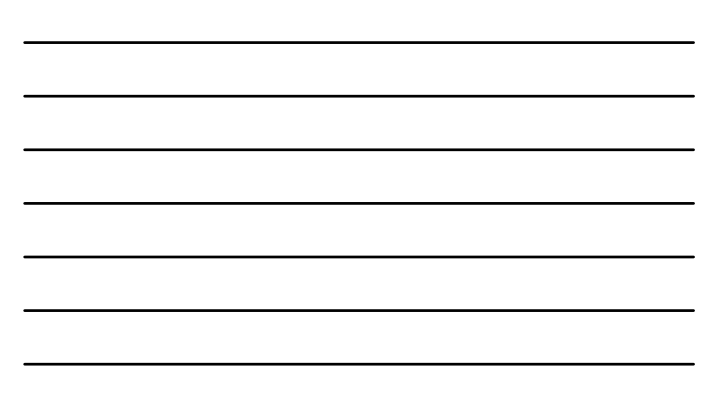

## **TRSL vs. LASERS: Comparison for state agencies**

- TRSL assigns agency numbers • Employer Contribution rate is same as K-12 employer contribution rate
- Service credit awarded on fiscal year basis
- Does not interface with LAGov

• LASERS' agency number generally assigned based on Division of Administration numbers

• Different rates for employer contributions based on membership type • Service credit awarded on calendar year basis

• Interfaces with LAGov

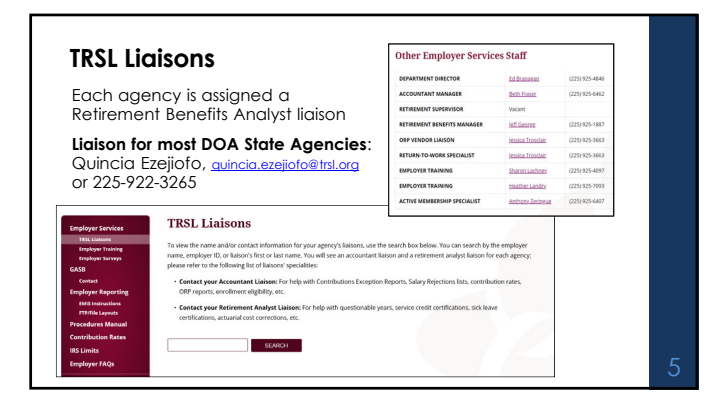

## **Employer Procedures Manual (EPM)**

Employers' guide for TRSL reporting, including 18 topicspecific indices

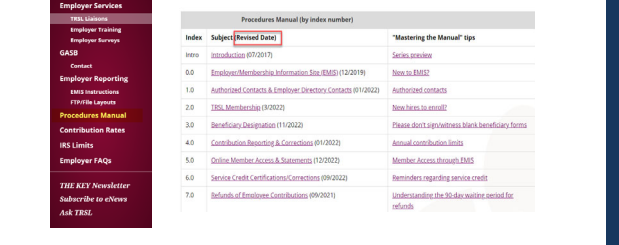

#### **Employer/Member Information System (EMIS)**

#### **TRSL's employer database**

Employers can

- Certify/correct employee data Upload required files/reports\*
- View various reports

\*OSUP reports monthly salary/contributions & sick leave usage for most state agencies (DOA agencies) with TRSL-covered employees

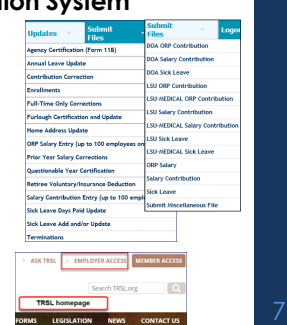

## **Member Summary**

Member's personal information

• Historical record of TRSL-covered employment with dates

• Place to determine if member can elect to retain membership Must have 5.00 years of service credit for eligibility

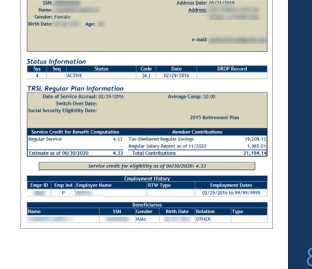

Member Summary

# **Account History**

Location to view member's service credit by fiscal year

• Way to identify any questionable years left to certify when reviewing a member's account

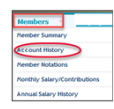

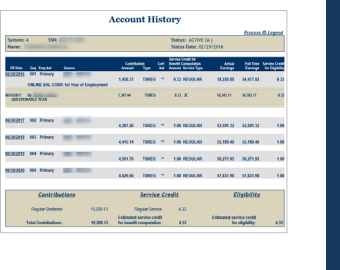

# **Monthly Salary/Contributions**

Displays member's current fiscal year and contributions reported

- Can be used to determine when *Agency Certification* can be completed
- Active members (EXP):
- "3": Earnings expected
- "4": Earnings may be reported "0": No earnings can be reported

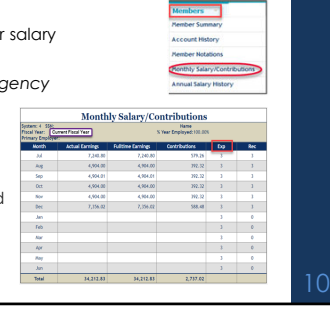

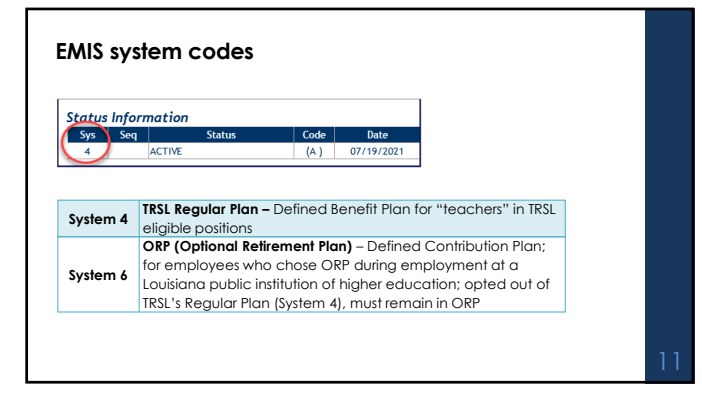

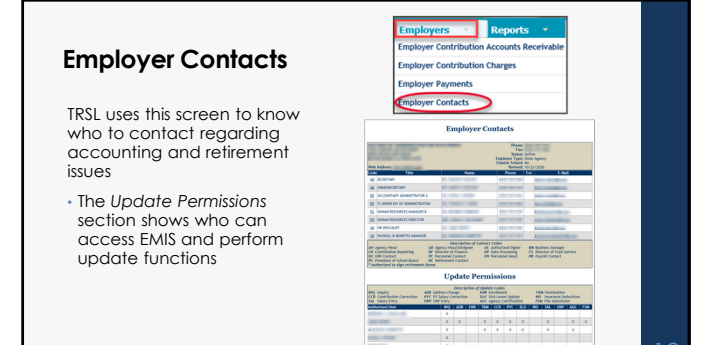

# **Form 1: Authorized Contacts**

Grants EMIS access rights to designated employer personnel

- 
- **Section 2** (Authorized signer): Check all access rights desired for each designated employer personnel
- Must include staff member's signature for access other than Inquiry Complete bottom of section 2 **to delete previously designated personnel** no longer needing TRSL database access for your agency
- 

**Section 3** must be signed by employer's Agency Head or Agency Head Designee

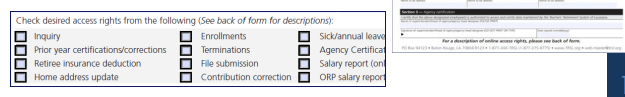

dTRSL Au  $(1)$  — Multiple p.<br>**MAX** external

HOW TO

四叶

**B**<br>The defector is providens description, provident<br>computes in regulated distribution comp

Submit OBSEANAL Sonn ONLY.<br>No copies, fases, electronic<br>signatures, or ocans accepted.

is governed by the provisions of USARS. ART at say, information on TRSL EROP participants and<br>by USARS, ARTS A and B. Any distribution or other gas of this information in advision of these

 $85$ 

- 三 月

a.

- 1

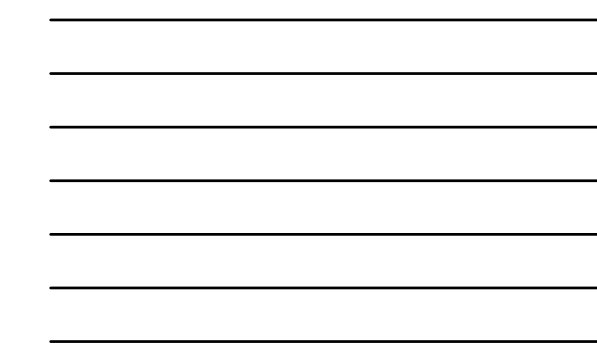

# **Description of** *access* **rights available on reverse side of TRSL's** *Authorized*  **Contacts (Form 1)** 14 **EMIS access rights Inquiry (INQ)** Offers view-only access **Sick/Annual Leave Update/Corrections (SLU)** • **Sick Leave** – Use to update employees' sick leave usage • **Annual Leave** - (Higher ed and state agencies only) – Use to report annual leave balances **Prior Year Certifications/ Corrections (PYC)** Use to update Actual Earnings (gross earnable compensation),<br>Full-Time Only Earnings, and Questionable Year Certifications<br>for a closed out (or prior) fiscal year **Terminations (TRM)** Use to report employee's last day of work or last day of leave Agency Certification Use to certify current year information for an employee who is **Figure 11 Secombe 10 and 10**

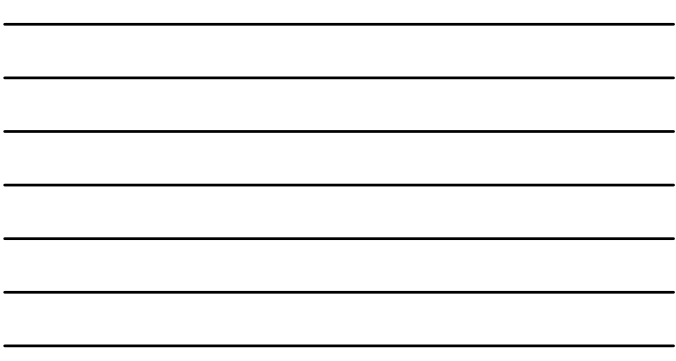

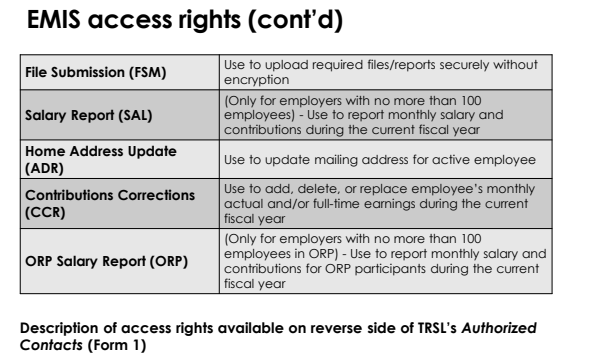

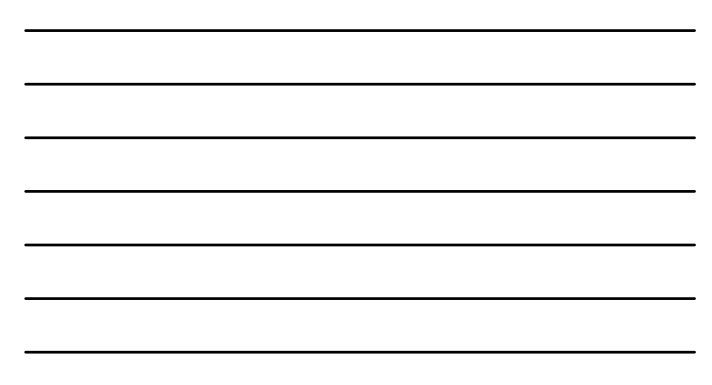

## **Form 1EDC: Employer Directory Contacts**

Updates or replaces agency contacts

- Ensure your agency has the following designated contacts:
	- **Agency Head (AH)** Must sign Section 3 of<br>
	Form 1 to authorize access rights<br> **Retirement Contact (RC)** Employer request<br>
	letters addressed to RC
	-
- Include email addresses/phone numbers, including extension/position title for each contact

*NOTE: Not all categories require an employer contact.*

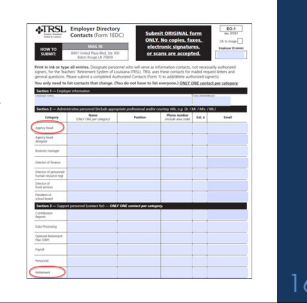

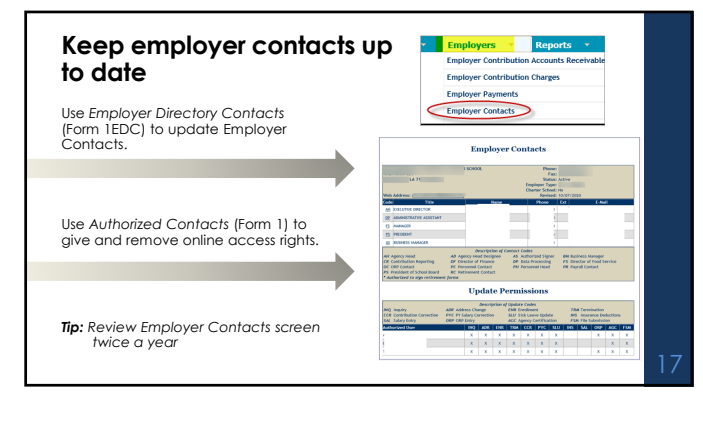

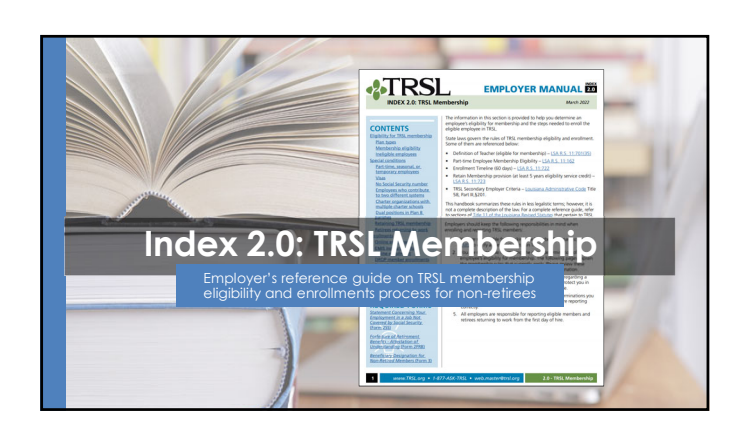

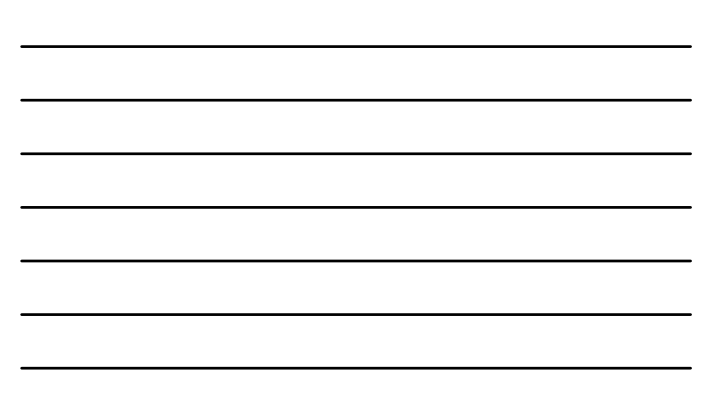

#### **Enrollments process**

- **Documents to include in hiring packet**
- *1. Election to Retain Membership* **(Form 2R)** • Submit original to TRSL
- *2. Forfeiture of Retirement Benefits/Attestation of Understanding* **(Form 2FRB)**
- Do not submit to TRSL. TRSL will request if needed. *3. Statement Concerning Your Employment in a Job Not Covered by* 
	- *Social Security* **(Form 2SS)**  • Submit a copy of the form to TRSL; employer retains the original
- *4. Beneficiary Designation for Non-Retired Members* **(Form 3)**  • Submit original to TRSL timely
	- Employee/member responsibility to submit form
		-

#### **Form 2R: Election to Retain Membership**

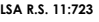

When a Louisiana state agency hires an employee,<br>the new hire is normally eligible for LASERS<br>membership. If that employee has <u>at least 5 years</u><br><u>of TRSL eligiblitiy credit</u>, he may elect to retain TRSL<br>membership, instea

*Not applicable to employees covered by Parochial Employees' Retirement System of Louisiana (PERS) or Louisiana Clerks of Courts Retirement & Relief Fund.*

• *Election to Retain Membership* (Form 2R) must be completed within 60 days of new employment. • Must submit original Form 2R with original signatures to TRSL.

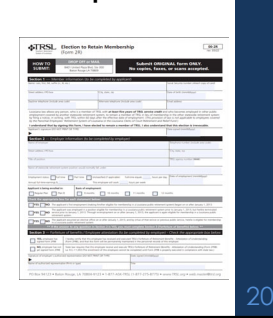

1 S

**Form 2R errors**

Contact your TRSL Retirement Benefits Analyst Liaison for assistance with any errors discovered after submitting Form 2R

#### **ERROR EXAMPLES:**

*positions), etc.*

• *Incorrect date of employment (hire date)*  • *Enrollment to be deleted if employee was not eligible to participate in TRSL (part-time, seasonal, or temporary* 

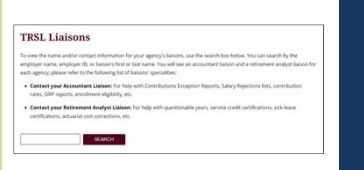

# **Membership Eligibility -** SPECIALCONDITIONS

#### **Part-time, seasonal, or temporary employment**

Retaining TRSL membership for part-time, seasonal, or temporary employees is not allowed unless the employee meets the below criteria:

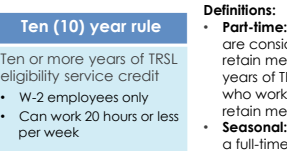

• **Part-time:** Employees who work 20 hours or **less** are considered part-time and are not eligible to embership unless they have 10 or more years of TRSL eligibility service credit. Employees who work **more** than 20 hours per week can retain membership. • **Seasonal:** An employee who normally works on a full-time basis less than five months in a year

• **Temporary:** Any employee performing services under a contractual arrangement with the employer of two years or less in duration

#### **Form 2FRB: Forfeiture of Retirement Benefits – Attestation of Understanding**

**STRSL** for  $\begin{array}{l} \begin{array}{l} \hbox{or $4.5$} \end{array} \begin{array}{l} \begin{array}{l} \hbox{with $p$-nontrivial} \\ \hbox{of $p$-nontrivial} \end{array} \end{array}$ 

The Form 2R will require agency to verify if the employee has completed and signed the Form 2FRB

 **YES:** enrollment is processed **NO:** enrollment is *not* processed

All new hires are required to

complete Form 2FRB Keep original signed form in employees' personnel records

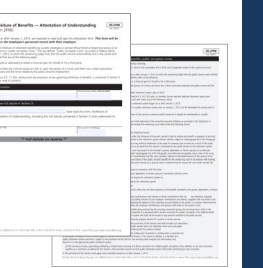

23

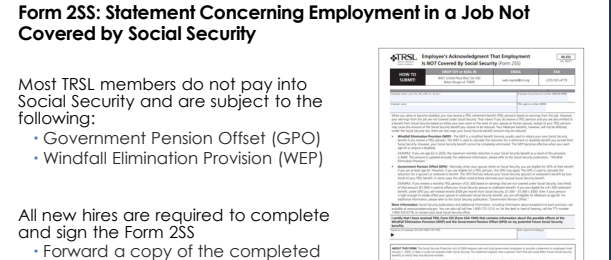

 Forward a copy of the completed form to TRSL; the employer retains the original

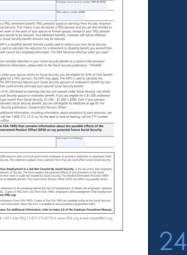

#### **Form 3: Beneficiary Designation for Non-Retired Members**

Employee's responsibility to complete the form with original signatures and submit to TRSL

- TRSL only recognizes the Form 3 on file at time of a non-retiree's death
- Forms submitted after a member's death are not accepted

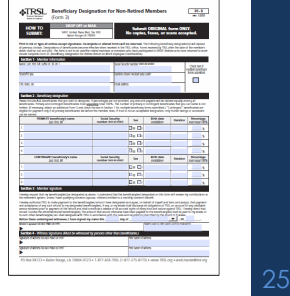

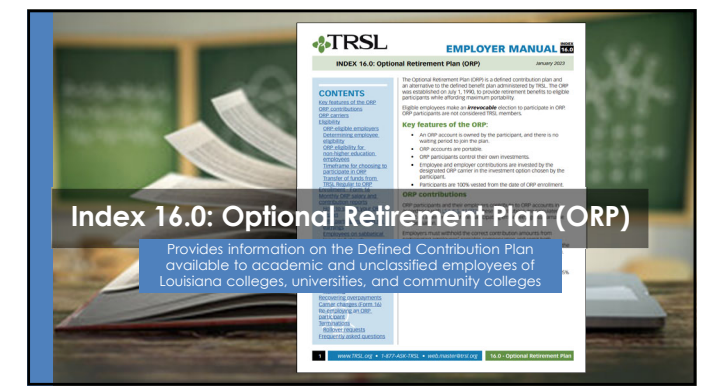

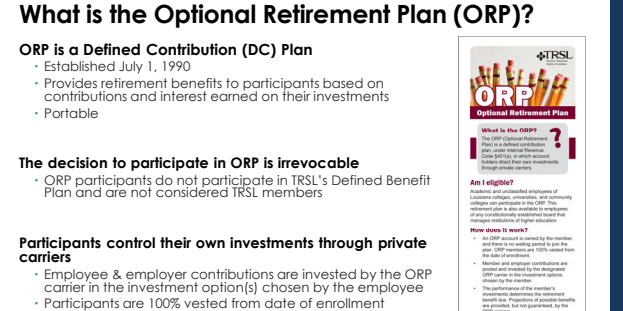

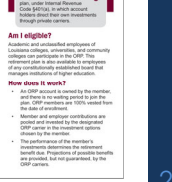

## **ORP eligibility for NON-higher education employees**

lf the TRSL-ORP participant elects to retain TRSL membership, he/she must remain in ORP,<br>regardless of the number of years (This holds true even if the position is not in higher<br>education or the TRSL eligible position the

If the ORP participant is employed in a position covered by another Louisiana public retirement system, see below:

 If member has *fewer than five years***:** You will enroll him/her in the new retirement system If member has *five or more years***:** He/she can opt to retain ORP membership under TRSL by completing a Form 2R within 60-days of new employment

**ORP members are 100% vested from the date of enrollment and make an irrevocable election to participate in ORP.**

• *IRREVOCABLE ELECTION:* Continued participation is mandatory *even if future employment in a TRSL eligible position is part-time, seasonal, or temporary.* 28

**ORP enrollment**

*Application for Optional Retirement Plan or Change of Carrier* (Form 16)

 Employee completes Sections 1-3 Employer completes Section 4 and submits **original** Form 16 to TRSL for processing

> Section 2ange of ORP car

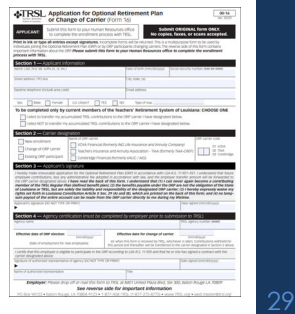

 $\frac{9936}{2}$ 

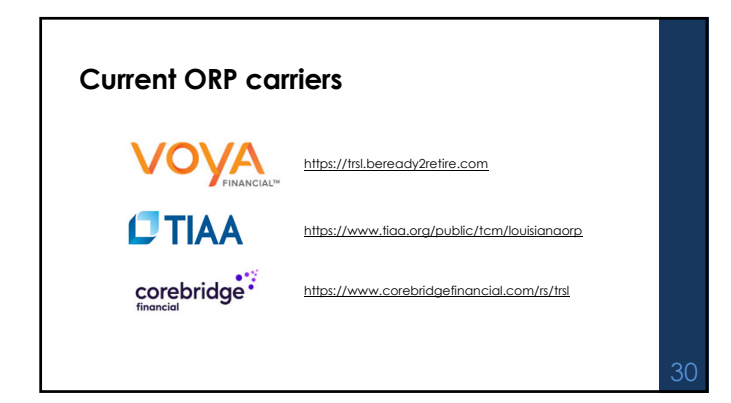

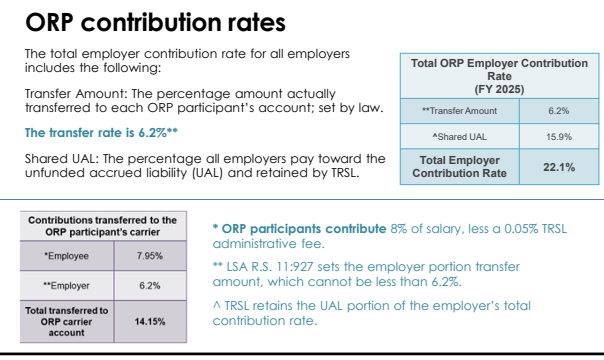

# **ORP salary & contribution limits**

Contributions reported/transferred to the ORP carriers are limited to \$69,000 for calendar year 2024

• The limit includes both the employee and employer contribution amounts

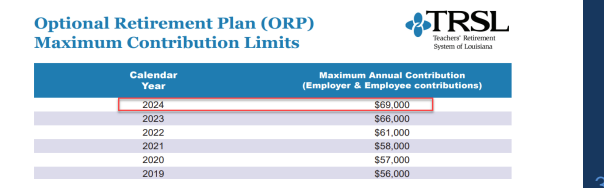

# **Termination of ORP participants**

**Do not process an online termination in EMIS for an ORP participant**

- Update your agency's software with the termination date for the participant to ensure salary information is no longer reported to TRSL
- When the former employee requests a rollover of his ORP funds, TRSL will contact you for a termination date
- TRSL will provide the confirmed termination date to the former employee's ORP carrier to initiate the rollover

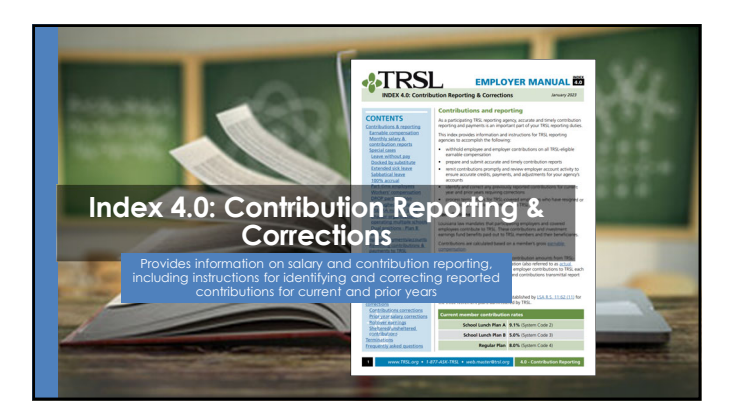

# **Office of State Uniform Payroll (OSUP)**

The Office of State Uniform Payroll (OSUP) submits salary and contributions information (monthly files) for most state agencies

*If your agency is not OSUP-based, you may have the option to enter salary information directly into EMIS or submit a monthly file*

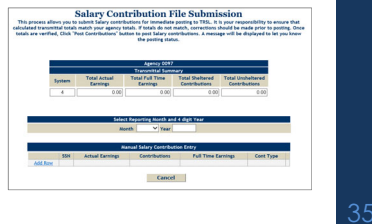

# **Monthly contribution payments by OSUP**

For most state agencies, the Office of State Uniform Payroll (OSUP) submits monthly employee and employer contribution payments corresponding to the monthly salary/contributions report and the *Payment Distribution Voucher* (Form 4D) to TRSL.

• *Payment Distribution Voucher* (Form 4D) is required with all payments.

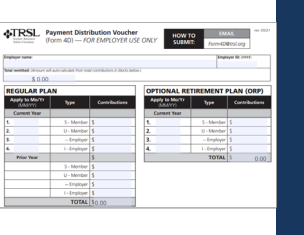

#### **Additional invoices/actuarial costs**

## **Corrections made to current year and prior year actual earnings may result in additional contributions due**

May result in miscellaneous invoices or actuarial costs to the state agency

Any correction made by a state agency outside of the monthly<br>salary/contributions remittance is the responsibility of the state agency<br>- Individual state agency will be responsible for submission of payment and<br>the *Paymen* 

# **Form 4D should accompany payment and can be submitted by several methods**: Mail to TRSL's address

- 
- Fax to 225-922-4258 Email to Form4D@trsl.org

#### **Earnable compensation**

Compensation (wages, salary, and other payments) earned by the member during the full normal working time in a position that is TRSL-eligible

All earnable compensation is reported as "Actual Earnings"

- Member and employer contributions must be made on all earnable compensation
- Report contributions in the fiscal year earned (July 1 through June 30)
- Contribution reports and payments are due by the 15th of each month
- Payments made after close of fiscal year should be moved to the correct fiscal year 38

#### **Types of contributions**

This is not an exhaustive list. Contact your Retirement Benefits Analyst Liaison for assistance.

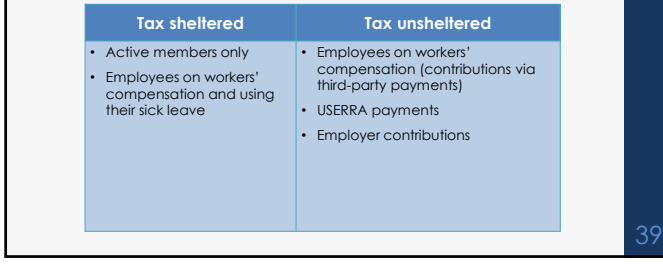

#### **Contribution rates**

Contributions are calculated based on member's gross earnable compensation

**Member (employee) portion**: 8.0%

**Employer portion** (subject to change each fiscal year):

- **Normal cost:** Amount needed to fund benefits accrued in the fiscal
- **Administrative expense rate:** Non-investment administrative expenses of TRSL (funded directly beginning in FY 2019)
- **Account Funding Contribution (AFC) rate**: Funding mechanism to directly pay for future benefit increases (PBIs)—funded directly beginning FY 2025
- **Shared UAL:** Unfunded accrued liability payment

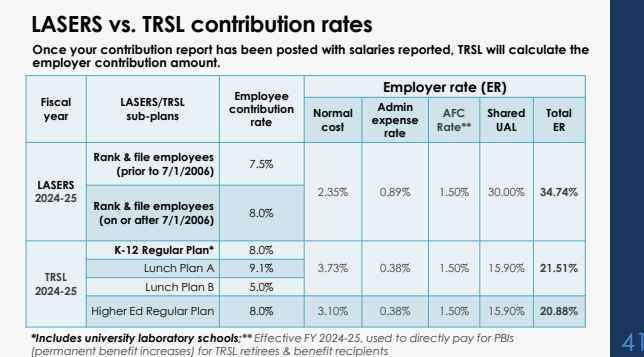

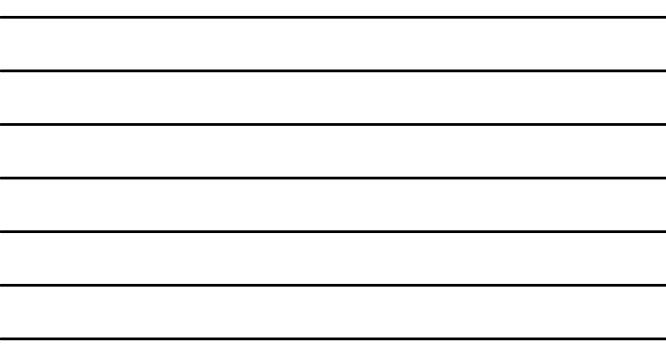

#### **Full-time earnings**

**Definition** (for monthly salary reporting): Compensation the employee would have been paid had she/he worked full-time in a TRSL-eligible position *for the entire month*

#### **Must be equal to or greater than actual earnings**

- Can never be less than actual earnings
- **Do not** reduce because the employee is docked or on leave without pay (LWOP)
- For part-time employees eligible to contribute to TRSL, the amount should reflect<br>the compensation that the member would have earned if he worked full-time for<br>the entire month

*Example: For a two-pay period month – report Full-time Earnings amount equal to two 80-hour bi-weekly paychecks*

ፈ′

#### **Identifying Errors from Monthly Salary/Contribution Reports**

Two reports available:

- **Contribution Exceptions**
- **Salary Rejections**

Both reports should be reviewed and corrected/reconciled each month to ensure accurate and timely membership and salary/contribution reporting.

Contact your assigned Retirement Benefits Analyst Liaison for assistance with these reports.

*You may be contacted by an Employer Services Department staff member who is not your assigned liaison on www.TRSL.org* <sup>43</sup>

**Contribution Exceptions Report**

Identifies reporting and enrollment errors

Should be reviewed, cleared, or reconciled each month

Retrieve from the Employer Contribution Charges screen under the Employers menu in EMIS

 Available for **Defined Benefit**  retirement plan (System 4)

Two ways to retrieve report

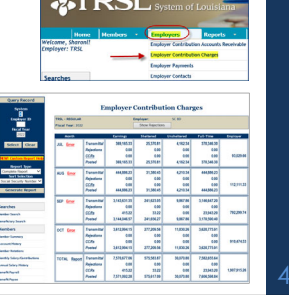

**ATION** 

## **Retrieving the Contribution Exception Report Default SSN Sort**

Click on the last "**Error** message on the scree

- Pulls cumulative report sorted by SS
- Leading zeros in SS will not appear

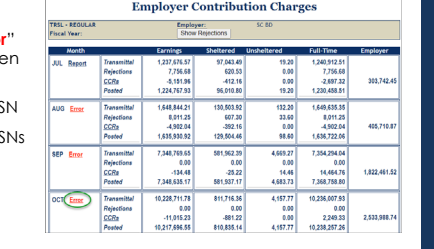

# **Retrieving the Contribution Exception Report Customized Report**

From "Query Record" section of the Employer Contribution Charges<br>screen, choose Report Type & Sort Selection, then click "Generate<br>Recommend Report" **Recommend Report**<br>**Recommend Report** 

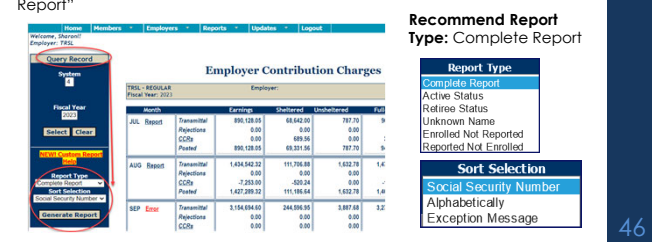

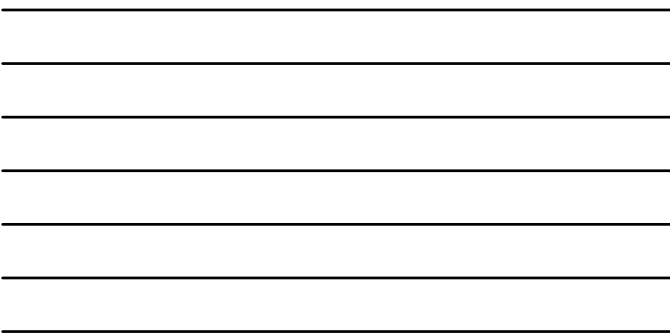

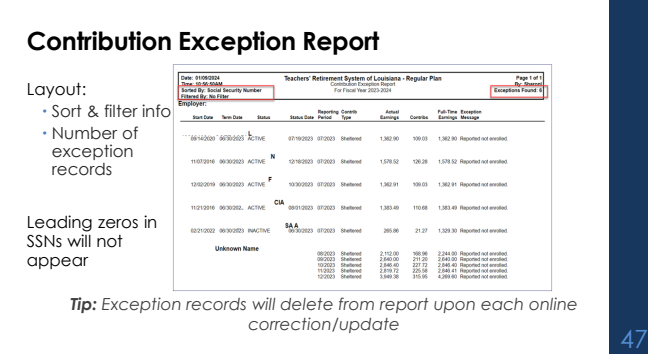

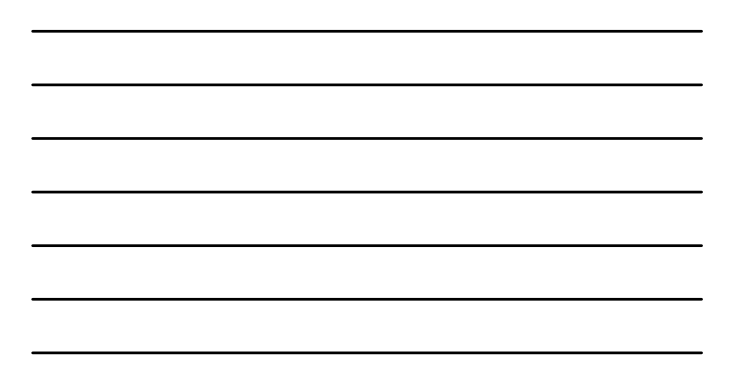

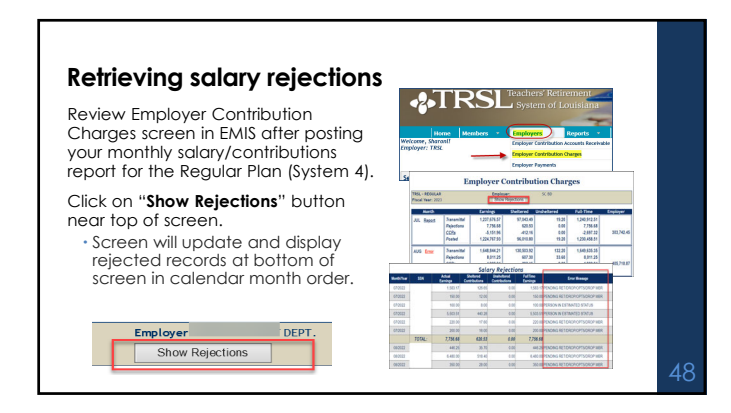

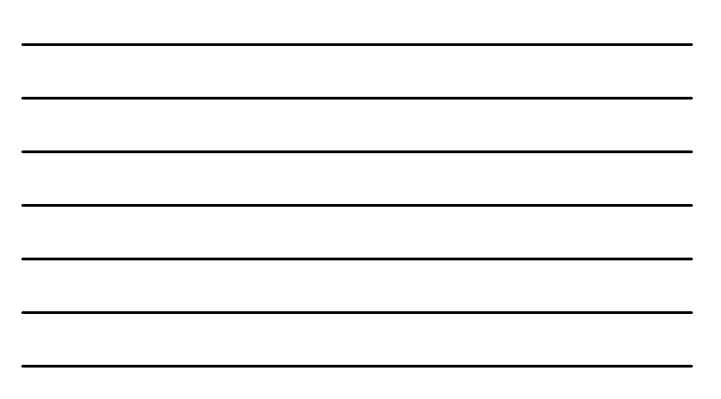

# **Salary rejections**

Rejections remain on the report and do not fall off, even after correction.

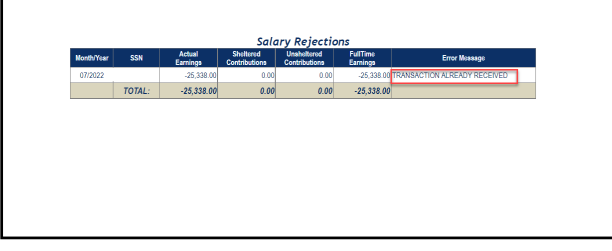

# **Clearing exceptions & rejections**

**Online updates in EMIS** Enrollments – *Contact assigned Analyst* 

Must have specific access rights designated on *Authorized Contacts* (Form 1)

- *Liaison*
- Terminations
- Contribution Correction (current fiscal year only)
- Prior Year Salary Correction (previous fiscal year)

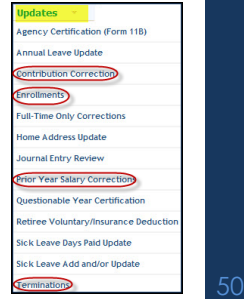

# **(Online) Contribution Corrections**

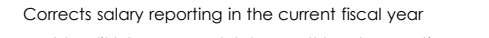

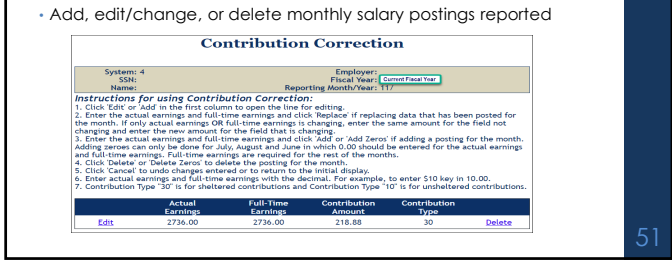

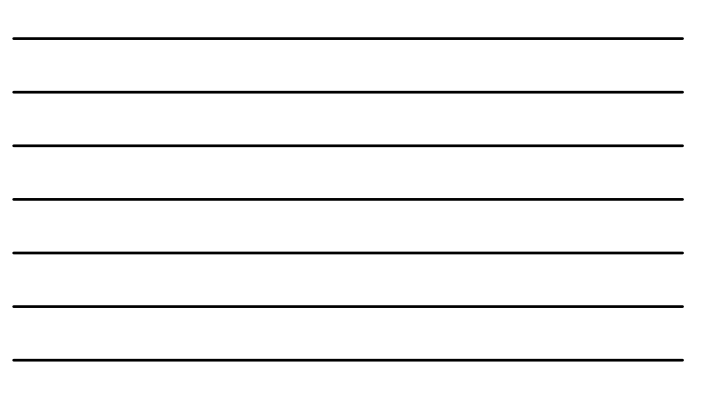

# **(Online) Prior Year Salary Corrections**

- Use to correct prior year actual earnings, contributions, and full-time earnings
- Must enter annual actual earnings <u>and</u> full-time earnings for a prior<br>(closed) fiscal year
- Must use *Reason* drop-down box and/or *Comment* field for both Salary Correction Comment and Salary Correction Full-Time **Comment**

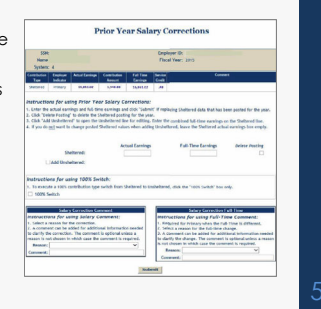

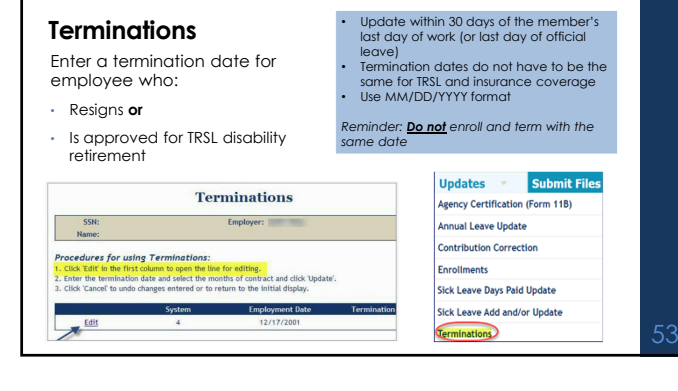

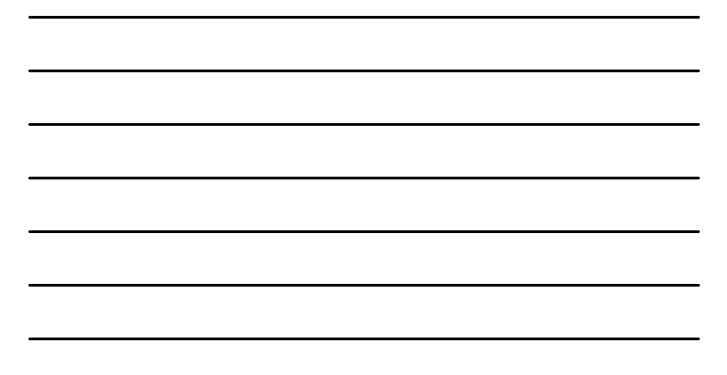

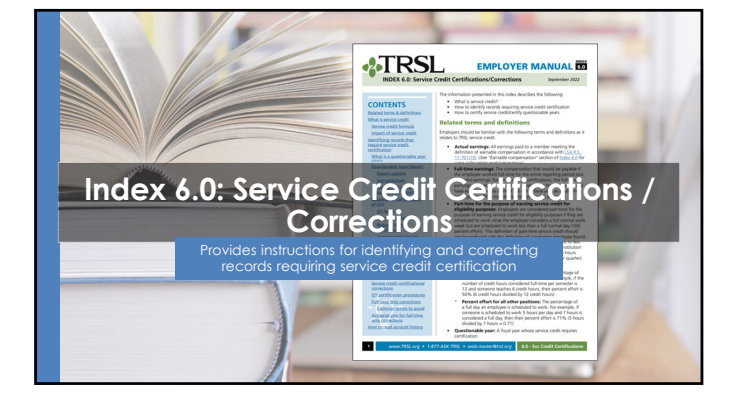

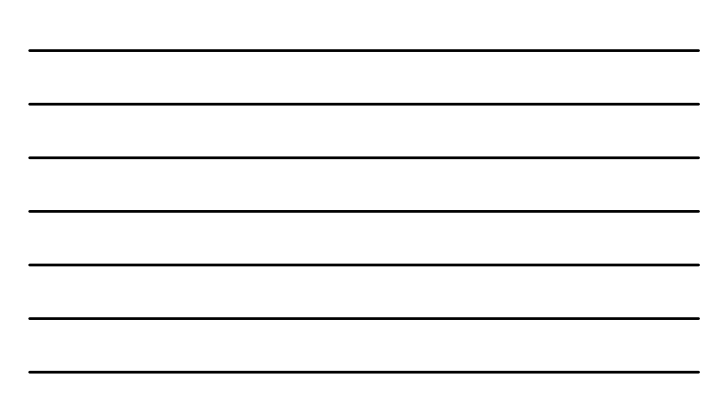

#### **Terms/definitions**

- **Questionable year:** A fiscal year record that meets one of TRSL's criteria to require service credit certification or correction
- **Actual earnings:** All earnings during a specified fiscal year earned by a member that meets the definition of earnable compensation
- **Full-time earnings:** Total compensation amount that would be payable if the employee worked full-time for the entire fiscal year in a TRSL-covered position plus any extra earnings
- **Service credit**: A measure of the number of years a member has worked and contributed to TRSL per the service credit formula

56

## **Terms/definitions (cont'd)**

#### **Service credit formula:**

- Actual earnings / Full-time earnings = Service credit for benefit computation
- Service credit for benefit computation / % effort = Service credit for eligibility

#### **Percent (%) effort formula:**

 $\cdot$  # hours worked / # hours in a full workday *Example*: Employee works 5 hours per day; normal full-time is 8 hours per day;  $5/8$  hours =  $63\%$  effort

**Retrieving Questionable Years Report** Questionable Years Report .<br>Years Report generates a list of members who have questionable years<br>tion. There are five ontions for creating reports and four different wave to set the response of the matter in the space of the space state of the space of the space of the space of the space of the space of the space of the space of the space of the space of the space of the space of the space 57

# **Questionable Years Report**

New records added after close of each fiscal year (approx. August 1)

• Certify/correct each rec within three years to avoid actuarial charges to your agency

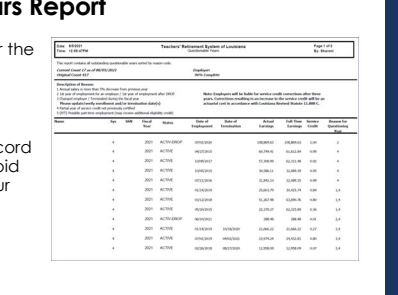

58

## **How to certify questionable years**

Three online processes:

- **Full-Time Only Corrections:** Use when incorrect full-time earnings reported or service credit is incorrect
- **Questionable Year Certification:** Use when service credit, actual earnings, and full-time earnings reported are correct and reasonable
- **Prior Year Salary Corrections:** Use when incorrect actual earnings reported

*Must have access rights designated on Authorized Contacts (Form 1)*

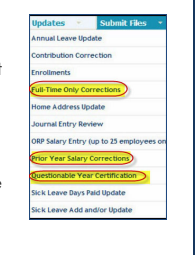

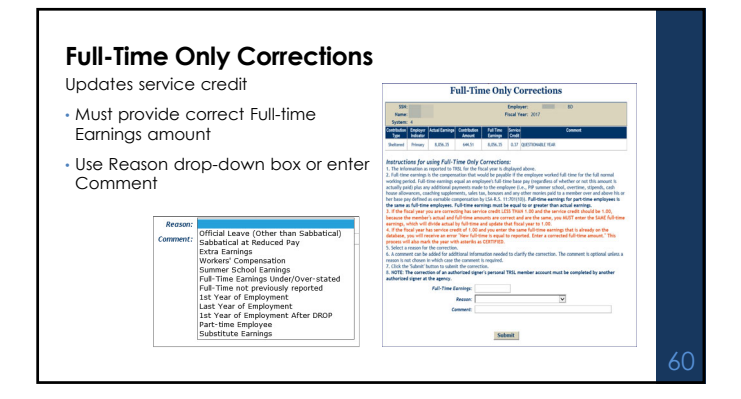

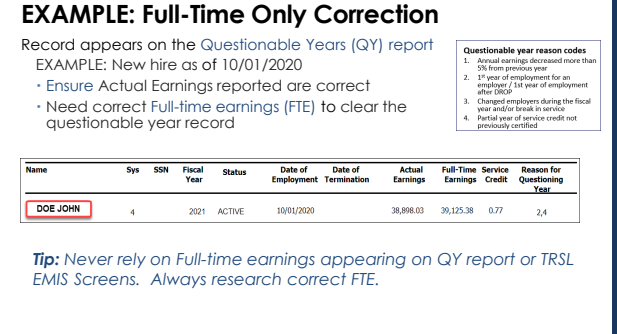

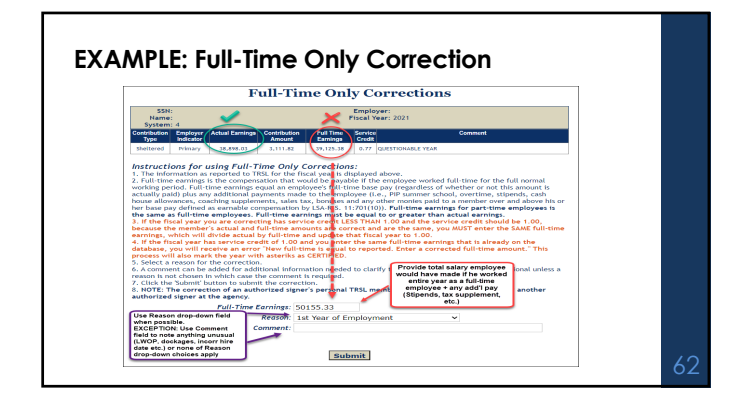

#### **COMMON ERRORS: Full-time earnings**

- Not including extra earnings (overtime, lump sum payments, etc.) in full-time earnings
- Entering full-time earnings amount for a period of time less than a full fiscal year (Example: Only entering the full-time earnings amount for January – June if member was hired in January)
- Changing the full-time earnings by \$0.01 if the actual and full-time earnings are both correct but the service credit is incorrect
- Not prorating the full-time earnings when a member has multiple rates of pay or a change in pay during the fiscal year (contact your assigned retirement analyst liaison for assistance)

#### **COMMON ERRORS: Part-time employment certification**

- Selecting "Part-time Employee" for someone who worked full-time but only worked a portion of the year
- Selecting "Part-time Employee" but not including the percent effort in the comment field

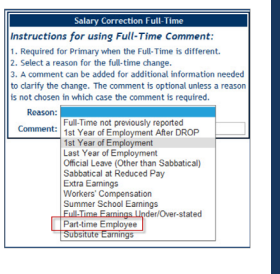

#### **COMMON ERRORS: Miscellaneous**

• Not providing correct start or termination date in comment field if correct dates have not previously been reported

• Reporting rollover earnings via a Full-time Only Correction (Rollover earnings should be moved to the year in which they were earned/accrued via a Prior Year Salary Correction)

**Salary Correction Comment Instructions for using Salary Comment:** Select a reason for the correction.  $\Gamma$ , select a reason tor une contention al information needed<br>to clarify the correction. The comment is optional unless a<br>reason is not chosen in which case the comment is required.<br>Reason  $\boxed{\mathsf{Examples}}$  reproduced in July b Comment:

65

## **Actuarial Cost for Full-Time Only Corrections**

**LSA-R.S. 11:888 and LSA-R.S. 11:158** allow for an actuarial cost to the employer on corrections for fiscal years greater than three (3) years old that result in an increase in service credit.

- Journal Entry invoice for total Full-Time Only Corrections charges calculated after end of each fiscal year.
- Full-Time Only Corrections actuarial costs for members with a **retirement application on file** (other than entering DROP) charged to employers' account shortly after finalizing members' retirement benefit.

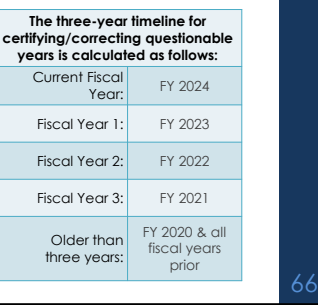

# **Actuarial Cost/Charges for Full-Time Only Corrections**

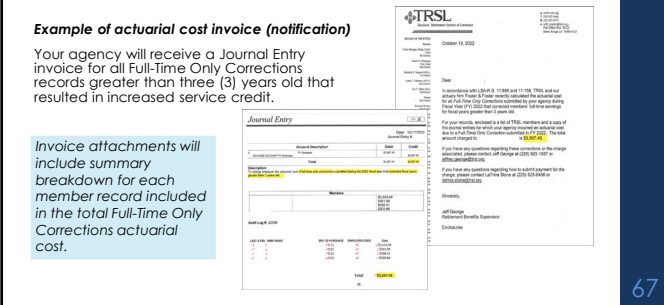

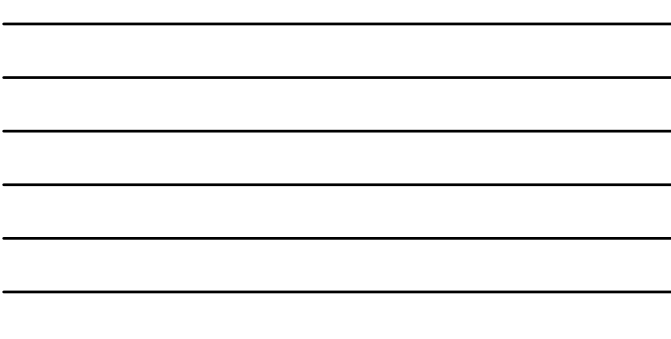

#### **Questionable Year Certification**

- Does not update service credit; certifies reported data is correct as is
- Must select Reason from dropdown box or enter Comment
- *If applicable,* you must select "Part-time Employee" from the "Reason" drop-down list and enter the percent effort in the comment field for member to receive correct service credit for eligibility

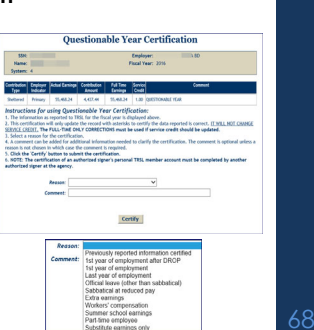

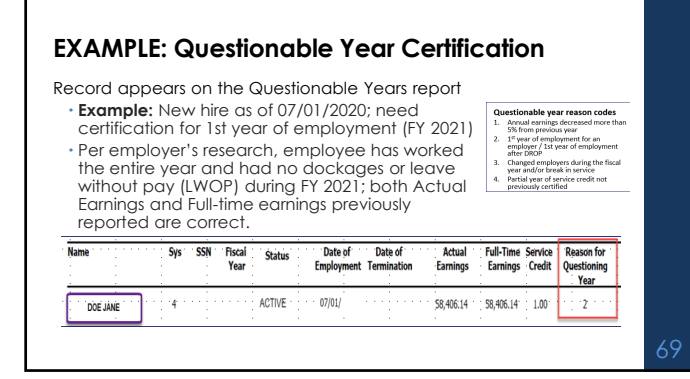

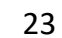

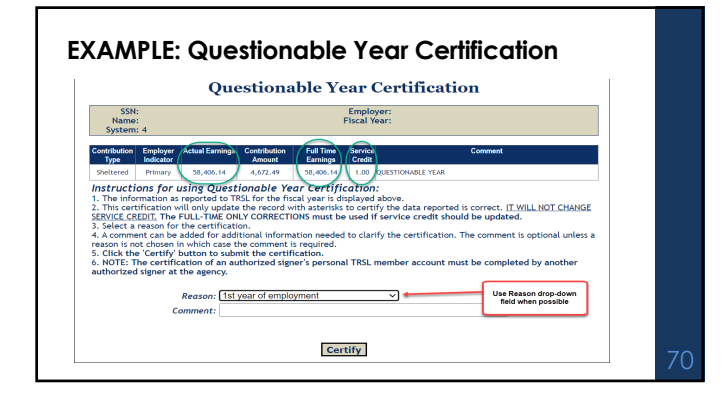

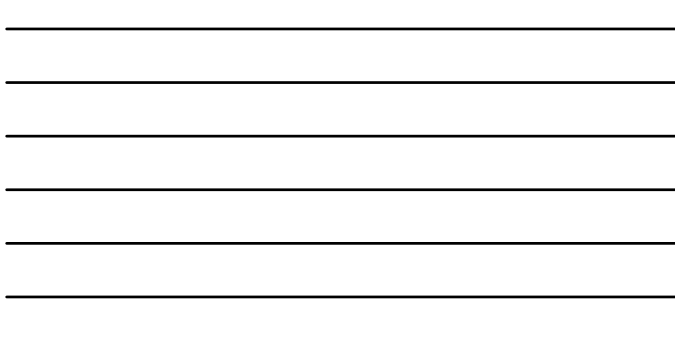

## **Prior Year Salary Corrections**

#### Updates service credit

- Must enter both correct actual earnings and full-time earnings amounts
- Must use reason drop-down box and/or comment field for both Salary Correction Comment and Salary Correction Full-Time Comment
- If correction increases earnings/contributions and service credit and/or final average comp for fiscal years more than three (3) years old, *\$200 fee required*

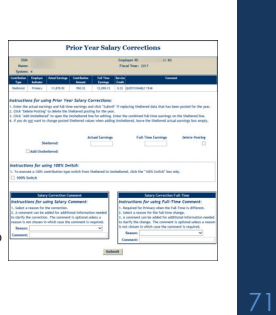

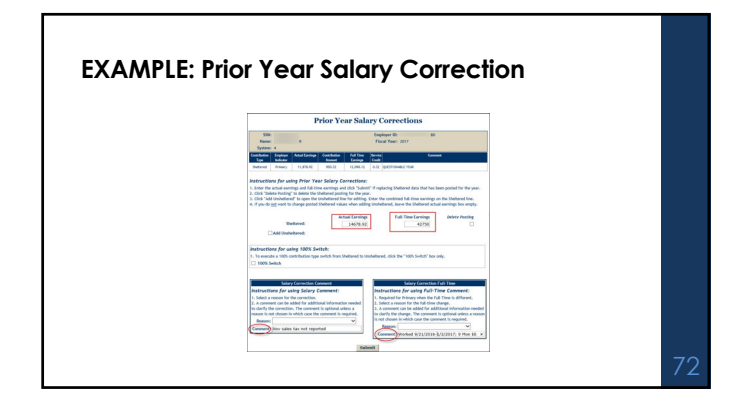

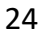

## **EXAMPLE: Prior**

• Must provide correct total Actual Earnings & Full-time Earnings earned for the specified fiscal year

• Move rollover earnings to correct fiscal year if employee worked less than entire year for 1st year or last year of employment.

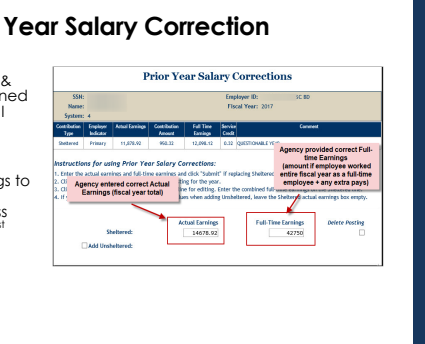

## **EXAMPLE: Prior Year Salary Correction**

Agency must complete both the Salary Correction Comment and Salary Correction Full-Time sections.

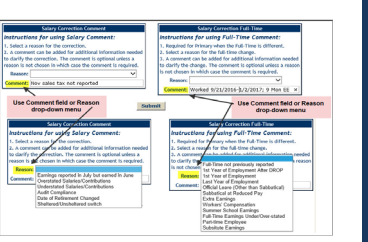

74

# **ROLLOVER EARNINGS**

**June earnings reported in July**

Due to biweekly pay, some June earnings will be reported on the first paycheck(s) in July.

- These earnings are rollover earnings
- Earnings should be reported when earned, not when paid.

Agency should process an online Contribution Correction to remove the<br>rollover earnings from the current fiscal year and submit a Prior Year<br>Correction to add the rollover earnings into the prior fiscal year

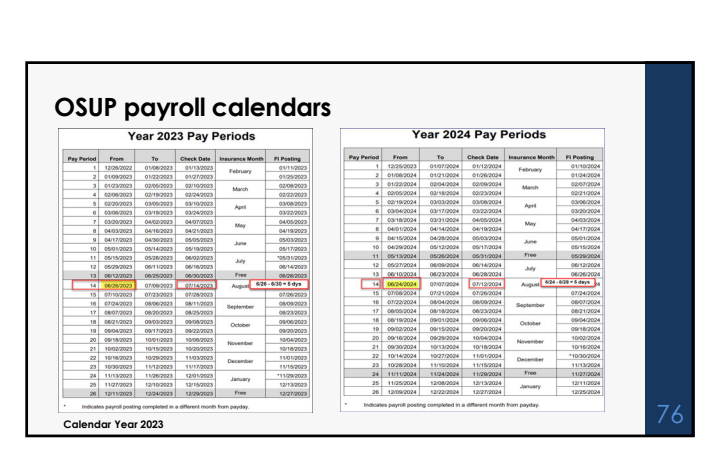

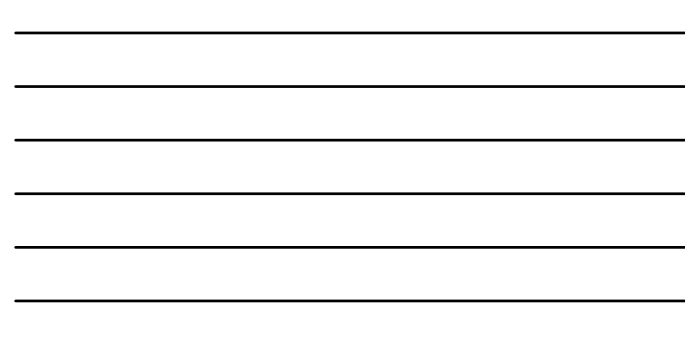

# **June enrollments with no earnings posted**

**Step 1**: Contribution Correction update<br>(if current fiscal year) or *Prior Year Salary*<br>Correction (if prior fiscal year) to remove<br>\$ earned in June, but paid/posted in July<br>from fiscal year following enrollment

**Step 2**: *Prior Year Salary Correction* to add rollover amount removed from Step 1 to fiscal year of enrollment

• Will need to provide full-time earnings member would have made had they worked July 1 – June 30

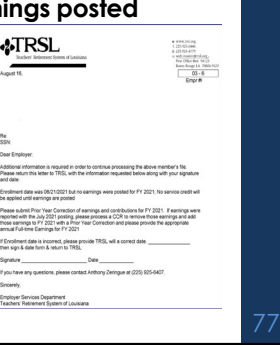

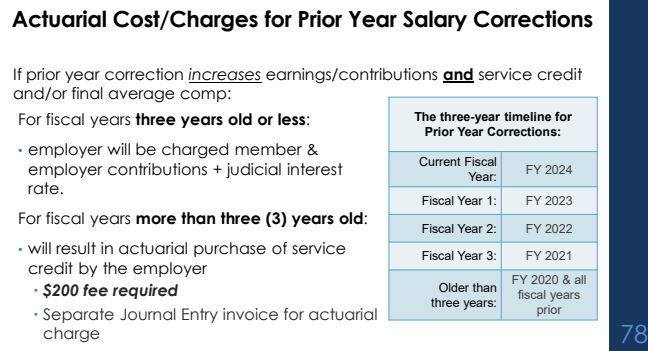

## **Journal Entry screen**

Online prior year corrections will create a record on your agency's *Journal Entry* screen in EMIS

• Actuarial JE – Prior Year Salary Corrections resulting in actuarial charges to your agency

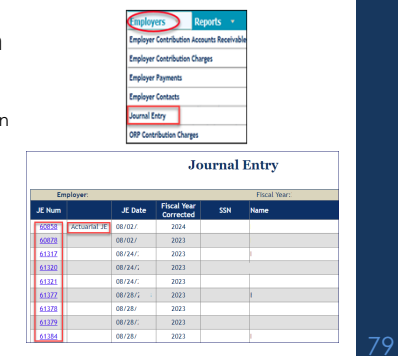

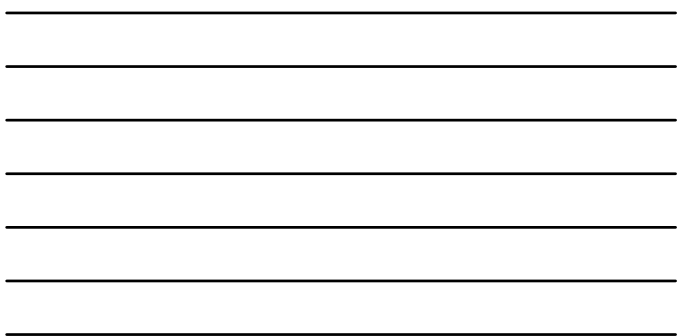

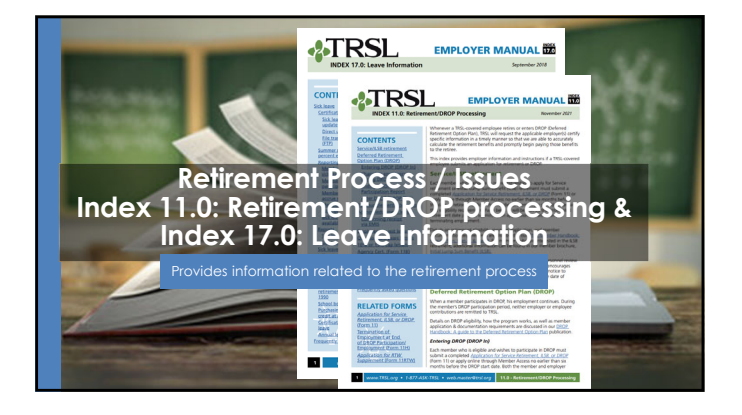

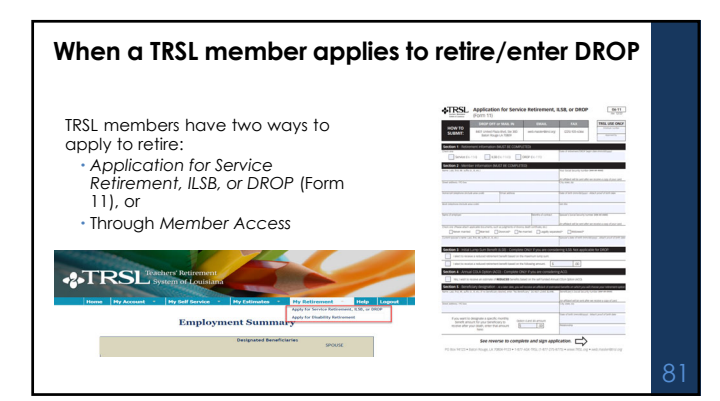

#### **TRSL encourages members to:**

- Coordinate their retirement date with their employer
- Speak with their employer for questions regarding insurance benefits • Work with their employer when requesting payment for annual leave
- payout

This differs from LASERS, as LASERS members are instructed to contact their agency's Human Resources Office to obtain a retirement application

Employers should receive a copy of acknowledgement letter confirming<br>member's TRSL Retirement or DROP Application <u>within two weeks </u>of<br>receipt at TRSL's office.

#### **Employer certifications: Retirement/DROP processing**

The following data is needed for each TRSL-covered employee who applies for retirement or DROP:

 Certify all questionable years Certify sick leave days used for all fiscal years of employment and sick leave days paid at retirement

- Complete Agency Certification after termination date and after all earnings & contributions are reported to TRSL
- Complete Cap Exemption Letter (if applicable)

*\*Must have access rights designated on Form 1 to submit information* 83

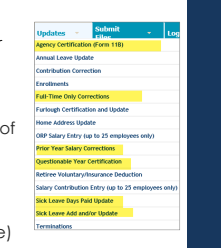

#### **Request letters**

Identify member, date of retirement (or DROP begin date), and information TRSL still needs from the employer.

- **First Request** (sent on or near the member's retirement date)
- **Second Request** (sent<br>approximately 45 days after the 1st Request)
- **Final Request** (Sent approximately 30 days after 2nd Request; employer has 15 calendar days

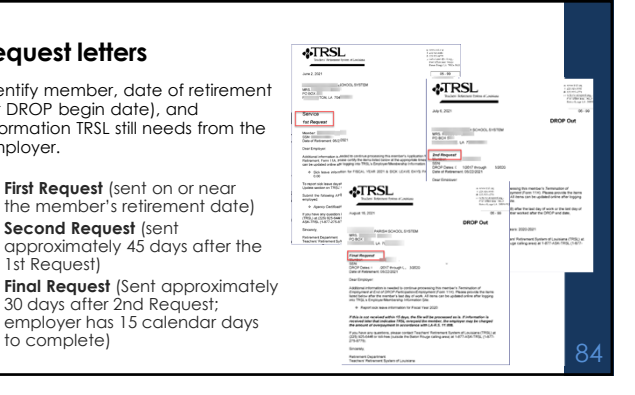

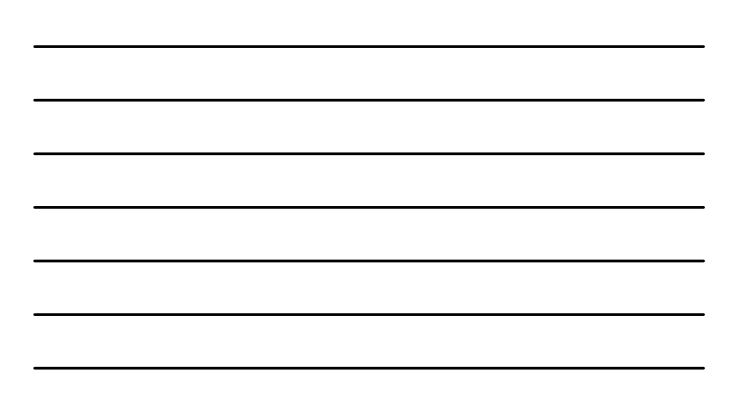

## **Agency Certification (Form 11**

- Certifies member's termination date and service credit for the current fiscal year
- Requested when a TRSL member retires or enters DROP
- Termination date\* = last day worked or last day of official leave
- Full-time earnings = amount the employee would have earned for working the entire year as a full-time employee
- Available under Updates menu *Must have access rights designated on Authorized Contacts (Form 1)*

\*Effective date of retirement will be day after termination and the companion of the companion of the companion received, and the companion received, and the companion received, and the companion received, and the companio

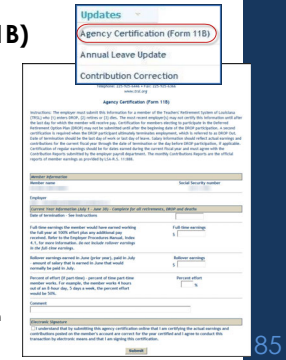

# **Agency Certification (Form 11B):**  *Retiring after DROP* **section**

• Required if member works more than two years after DROP

- Information required: Member's last full fiscal year in DROP
- Actual earnings for member's last full fiscal year in DROP
- Full-time earnings amount for member's last full fiscal year in DROP

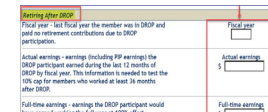

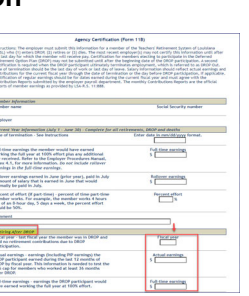

#### **Termination date vs. retirement date**

- Termination date cannot be the same as the retirement date.
- Termination dates do not have to be the same for TRSL and insurance.

Ę

 $\begin{array}{c} \mbox{full lines as}\\ \mbox{bare zeros} \end{array}$ 

#### **RETIREMENT DATE**

**TERMINATION DATE** Member's last day of work **or** last day of official leave

Day after termination date **or** the date TRSL receives completed retirement application (whichever is later)

87

# **Employer sick leave certification**

- Certification of sick leave days used for all fiscal years of employment, including fiscal years during DROP
- Certification of sick leave days paid at retirement

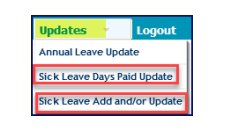

*Must have access rights designated on Authorized Contacts (Form 1)\*\**

88

## **Sick leave days used**

Employers must certify sick leave information for each fiscal year (July 1 – June 30)

• Months of contract (9, 10, 11, or 12) must be entered for each fiscal year

• Number of sick leave days used

OSUP submits annual sick leave file

• May need to certify current fiscal year  $\frac{1}{2}$  and  $\frac{1}{2}$  and  $\frac{1}{2}$  and  $\frac{1}{2}$  and  $\frac{1}{2}$  and  $\frac{1}{2}$  and  $\frac{1}{2}$  and  $\frac{1}{2}$  and  $\frac{1}{2}$  and  $\frac{1}{2}$  and  $\frac{1}{2}$  and  $\frac{1}{2}$  and  $\frac{1}{2}$  an

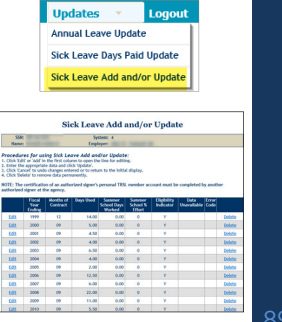

# **Sick leave days used during DROP participation**

No *Employment History* sequence line(s) in EMIS for member's fiscal years in DROP

**To enter sick leave days used during DROP**:

- Uncheck '*Use Employment History'* box *Enter Employment Dates:*
- oFor Beginning Date field, enter member's DROP begin date
- oFor Ending Date field, enter member's DROP end date

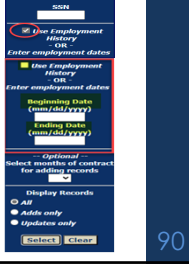

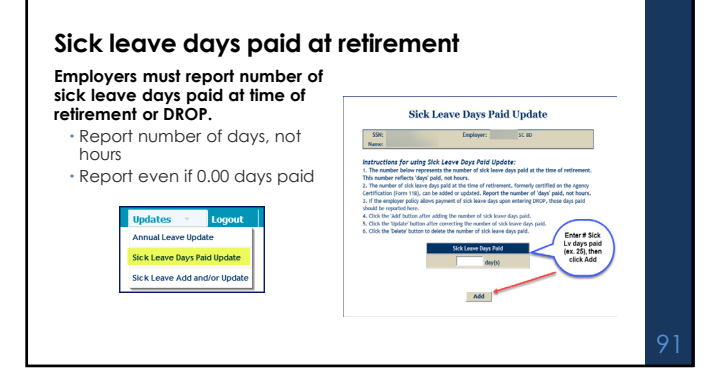

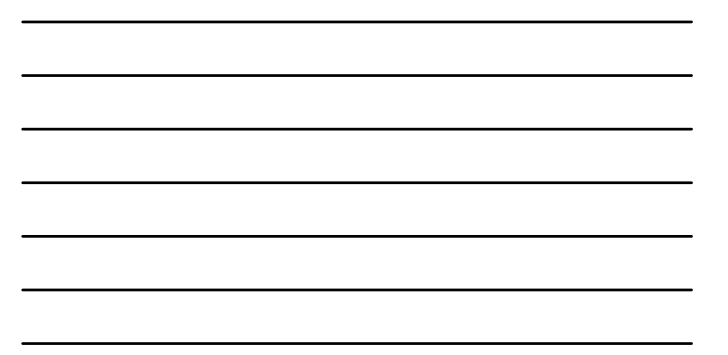

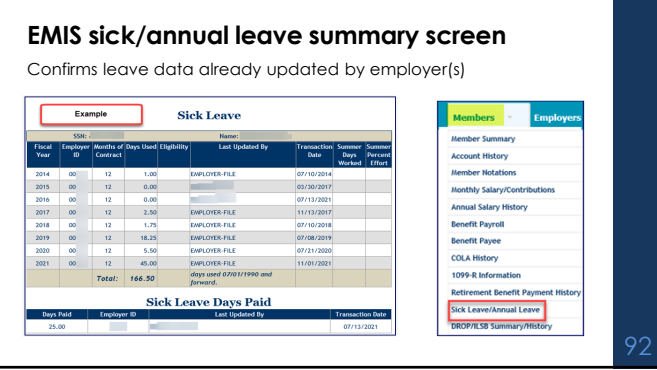

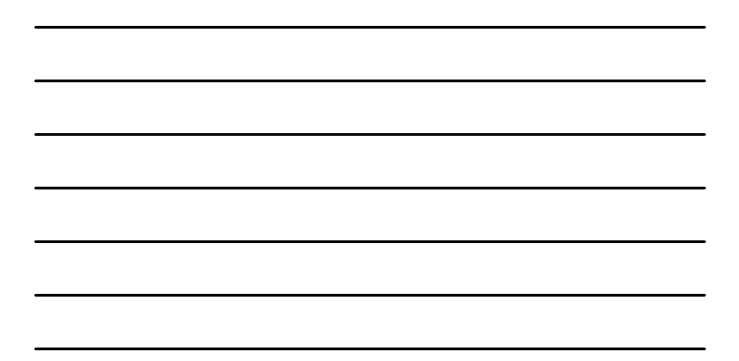

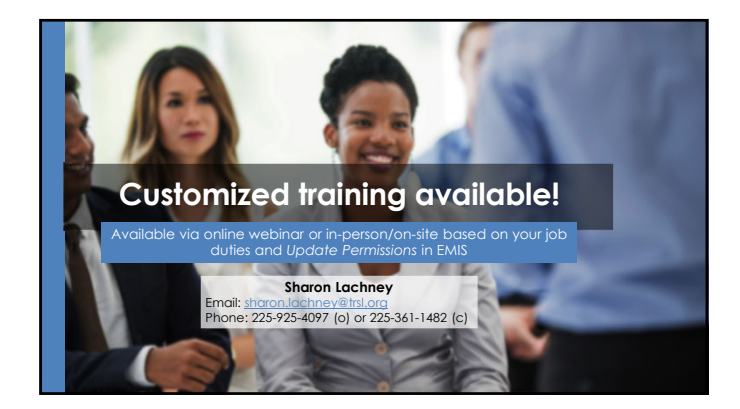

# **Surveys**

# **Please complete online survey to help us improve future trainings!**

- Survey link will be sent to all attendees via email this week
- Survey link closes in two weeks

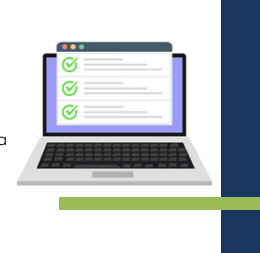

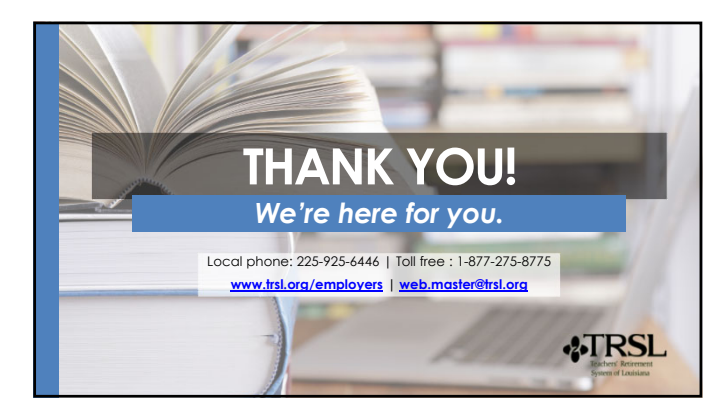